# IT KOMPAS 
S námi se neztratíte

… s námi se neztratíte

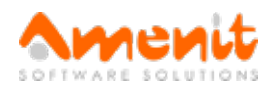

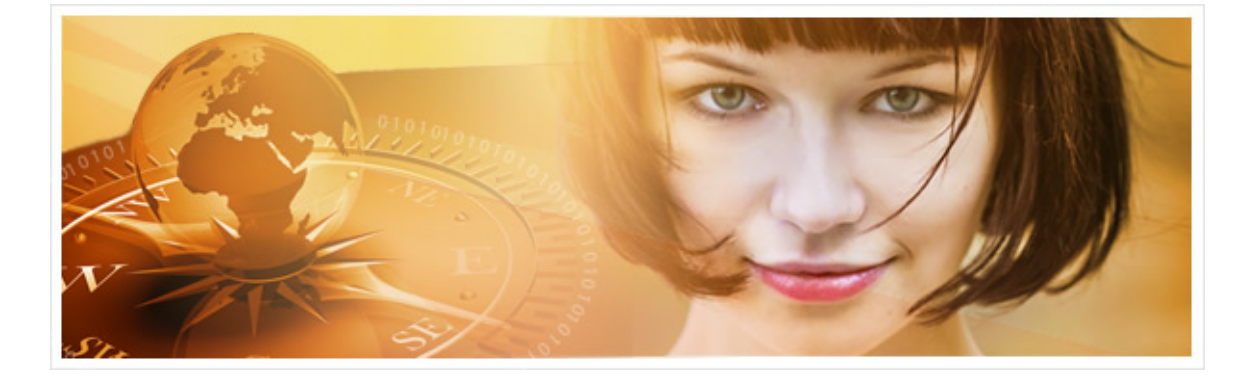

# V 96.čísle IT Kompasu jsme pro Vás připravili:

Vybrané aktuality ze světa IT Tipy – Triky Soutěž Vtip pro dobrou náladu

## Vybíráme zajímavé aktuality:

#### Torrenty jako hrozba

I když jsou torrenty mezi uživateli velmi populární, měli byste vědět, že jde o velmi riskantní záležitost. [Více...](https://www.antivirovecentrum.cz/r/?id=129274520834274)

#### 40 %všech spamů obsahuje ransomware

Nejčastějším způsobem napadení podnikových počítačů ransomwarem je nevyžádaná pošta. [Více...](https://www.antivirovecentrum.cz/r/?id=215426256422242)

Více aktualit naleznete na [www.AntiviroveCentrum.cz](https://www.antivirovecentrum.cz/r/?id=220336196103859) nebo na [Facebooku](https://www.antivirovecentrum.cz/r/?id=34856958695375).

## Tipy a triky

#### Jak ve Windows 10 s Creators Update vrátit do kontextového menu nabídky Start položku Příkazový řádek a Ovládací panely (Win + X)?

Microsoft se z nepochopitelných důvodů stále snaží něco měnit a "vylepšovat". Vše začalo ve Windows 8, kde zcela zmizela nabídka (a tlačítko) Start. Ve Windows 8.1 se na nátlak uživatelů tlačítko Start opět objevilo a Microsoft nakonec dokonce přidal i kontextové menu, které vyvoláte stisknutím kombinace kláves Win +X. Ve Windows 10 si spousta uživatelů zvykla na to, že kontextové menu obsahuje dvě položky Příkazový řádek. Kdo si už ale stihnul nainstalovat aktualizaci Creators Update, s hrůzou zjistil, že místo položky pro spuštění příkazového řádku se ve výchozím stavu objevují položky pro spuštění PowerShellu. Což sice v principu je "něco jako" příkazový řádek, ale skutečně "jen jako". Naštěstí je v nastavení systému schovaná možnost zbavit se PowerShellu a vrátit na místo příkazový řádek. Jak na to?

Otevřete okno nastavení vlastností Hlavního panelu - klikněte někam do Windows lišty pravým tlačítkem myši a zvolte Nastavení hlavního panelu. Otevře se nové okno, ve kterém najdete položku s kouzelně dlouhým názvem Při stisknutí pravým tlačítkem na tlačítko Start nebo stisknutí kláves Win + X nahradit v nabídce příkazový řádek prostředím Windows PowerShell. U položky je klasický přepínač, který je ve výchozím stavu v poloze Zapnuto. Pokud přepínač přepnete do polohy Vypnuto, bude v kontextovém menu nabídky Start opět dostupný příkazový řádek.

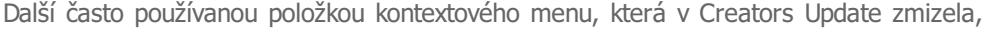

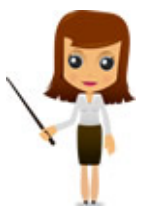

jsou Ovládací panely. Existují sice způsoby, jak položku Ovládací panely dostat zpět do kontextového menu, jednodušší ale bude kliknout na nabídku Start a začít psát "ovládací panely" - nabídka start najde položku Ovládací panely:

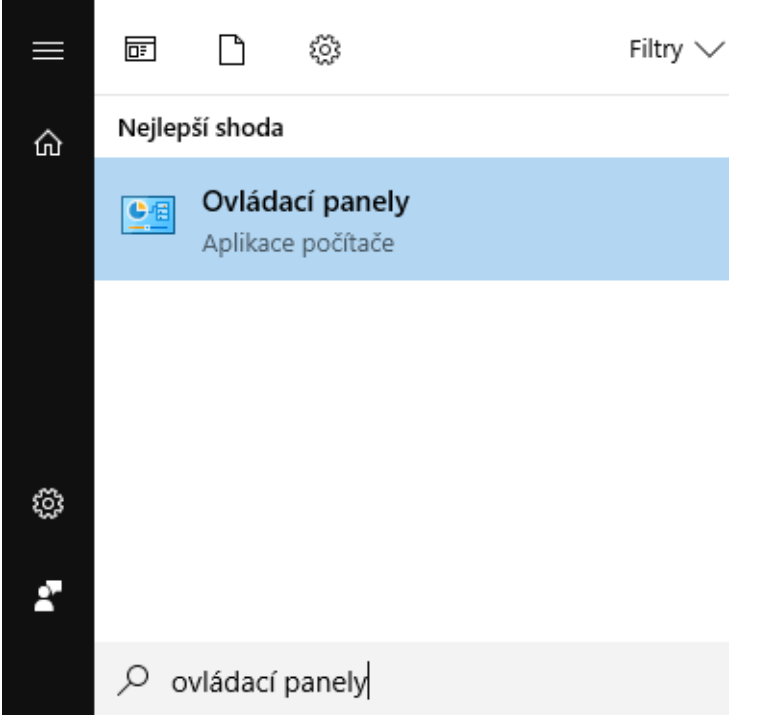

Teď klikněte pravým tlačítkem myši na nalezenou položku - zobrazí se kontextové menu, které nabízí Pin to Start (Přichytit na Start) a Pin to Taskbar (Přichytit na hlavní panel). První volba přichytí ovládací panely do nabídky Start:

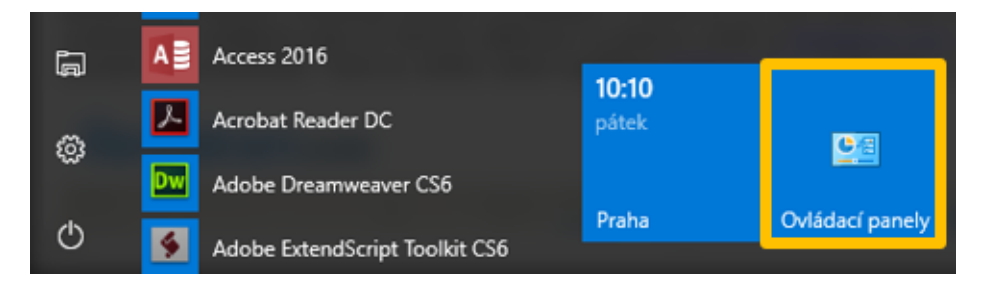

Druhá volba pak ovládací panely přišpendlí přímo do Windows lišty:

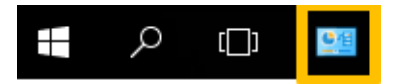

Další možnost je stisknout kombinaci kláves Win + Pause/Break (tuhle nepoužívanou klávesu najdete většinou "nad" klávesami Page Up/Down), která otevře okno Systém, ve kterém v levém horním rohu najdete položku Hlavní ovládací panel:

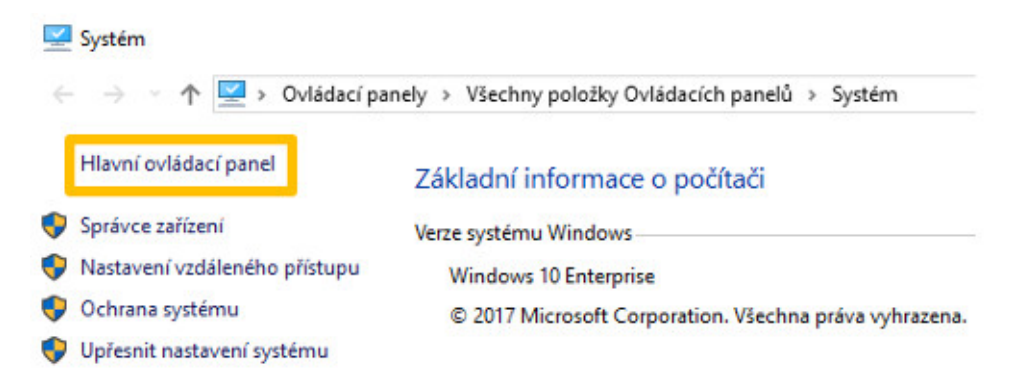

#### Chcete si půjčit auto?

Minule jsme napsali o možnosti svezení za příplatek a možná by se Vám hodila také informace i o půjčení auta ve Vašem okolí. Jedním ze zajímavých vyhledávačů zapůjčení

auta od různých půjčoven na jednom místě je [Rentalcars.com](https://www.antivirovecentrum.cz/r/?id=53546674217060). Auto si můžete půjčit, ale také sami dát k dispozici, pokud jej dostatečně nevyužíváte. Takovou službu nabízí například **[SmileCar.com](https://www.antivirovecentrum.cz/r/?id=228289778351758)**. Podle typu a stavu auta se určuje cena pronájmu.

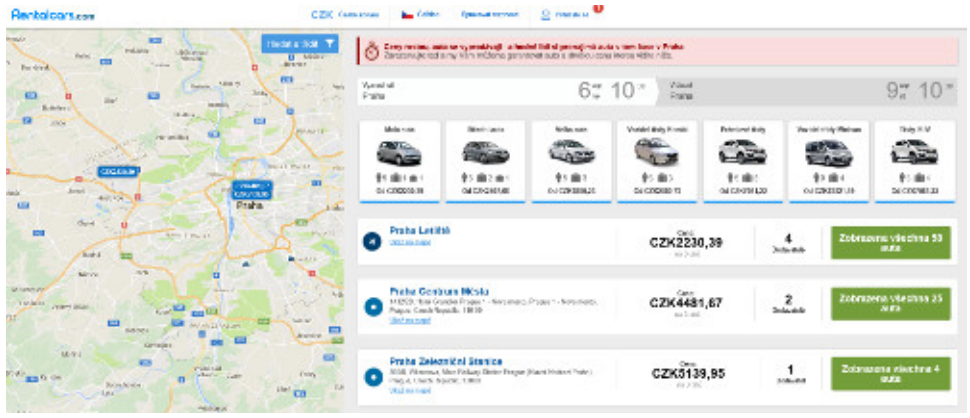

## Soutěž

#### Vyhodnocení minulé soutěže:

Na otázku z minulého vydání elektronického magazínu IT Kompas odpověděla správně a z mnoha správných odpovědí byla vylosována paní Komendová z Kroměříže, které tímto gratulujeme k výhře softwaru **Avira [Antivirus](https://www.antivirovecentrum.cz/r/?id=207720631660429) Pro** pro 1 PC na rok zdarma.

Otázka zněla:

Co znamená v kybernetickém světě pojem "DeOS útoky"?

Správná odpověď měla být:

Nový typ ničivých kybernetických útoků Destruction of Service. Budou mít jediný cíl – napáchat maximální škody a současně zničit zálohovací mechanismy, které organizace potřebují k obnově systému a dat.

#### Nová otázka:

Co znamená pojem "Webtapping"?

Ze správných odpovědí vylosujeme výherce, který od nás získá software AVG Internet [Security](https://www.antivirovecentrum.cz/r/?id=57509333313900) pro 1 PC na rok zdarma.

Odpovědi pište do 25. 8. 2017 na e-mail **[amenit@amenit.cz](mailto:amenit@amenit.cz)**.

Správnou odpověď a výherce uveřejníme v příštím čísle. Pokud se chcete co nejdříve dozvědět, zda jste vyhráli, staňte se našimi přáteli na Facebooku. Tam se informace o výherci objeví jako první.

## Vtip pro dobrou náladu

Dnes jsem viděla nejrychlejší přenos dat v životě. 256 GB za sekundu! Vysavač mi vcucnul flešku...

Vydání IT Kompasu od 1. čísla naleznete [zde](https://www.antivirovecentrum.cz/r/?id=173966356857182).

TýmAntivirového Centra

Amenit s.r.o.

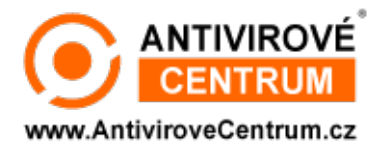

Nechcete-li již nikdy dostávat e-maily tohoto typu, klikněte na odkaz pro [odhlášení](https://www.antivirovecentrum.cz/r/?action=unsubscribe&data=hNvTIUVn2Zbny3APui1Z4kYZTGF%2b01ykjVF9B%2bzOWysy%2bxj1rg6%2bSaIvlJnLkUJmlheokQd1lRwgd8%2f6bQngBpNGuJfxqt2M) ze seznamu příjemců.